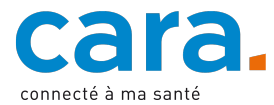

## **Leitfaden – Ablegen eines medizinischen Dokuments im EPD**

Wenn Sie über ein medizinisches Dokument verfügen, das Ihnen von einer Gesundheitsfachperson gegeben wurde und nicht von ihr in Ihrem elektronischen Patientendossier (EPD) abgelegt wurde, können Sie es selbst zu Ihrem Dossier hinzufügen. Stellen Sie sicher, dass das Dokument nicht schon in Ihrem EPD enthalten ist.

## **1. Wandeln Sie das Dokument in eine PDF-Datei um**

Wenn Sie ein medizinisches Dokument in Papierformat haben, müssen Sie es einscannen, um es als PDF-Datei in Ihr EPD hochladen zu können.

## **2. Legen Sie das Dokument im EPD ab**

- $\checkmark$  Loggen Sie sich in Ihr EPD ein.
- $\checkmark$  Importieren Sie das Dokument, indem Sie auf folgendes Icon klicken:
- $\checkmark$  Wählen Sie das medizinische Dokument aus.

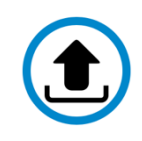

 $\checkmark$  Füllen Sie die orange markierten Felder aus, je nach Dokument, das Sie hinzufügen möchten.

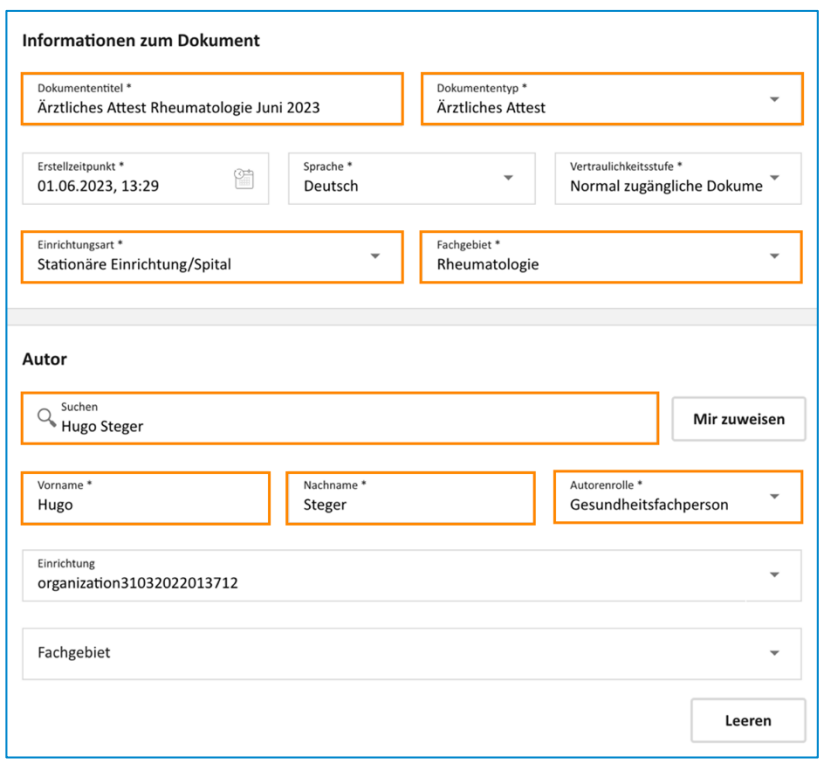

- o *Dokumententitel (Beispiel: Ärztliches Attest Rheumatologie Juni 2023)*
- o *Dokumententyp (Beispiel: Ärztliches Attest)*
- o *Erstellzeitpunkt*: Geben Sie das Datum des Dokuments an *(Beispiel: 01.06.2023)*
- o *Einrichtungsart*: Geben Sie an, welche Art von Einrichtung das Dokument erstellt hat *(Beispiel: Spital)*
- o *Fachgebiet (Beispiel: Rheumatologie)*
- o *Verfasser*: Wenn der Gesundheitsfachmann oder die Institution bei CARA registriert ist, können Sie direkt in der Suchleiste danach suchen (*Beispiel: Hugo Steger*). Andernfalls geben Sie manuell den Vorund Nachnamen der Gesundheitsfachkraft an oder geben Sie den Namen der Institution zweimal an
- o *Autorenrolle*: Wählen Sie «Gesundheitsfachperson»
- Lassen Sie die anderen Felder unverändert.
- ü Bestätigen Sie («Dateien hochladen»).

Wenn Sie nicht wissen, wie Sie ein Dokument in Ihr EPD hochladen können, schauen Sie sich das erläuternde Video «Dokument hinzufügen» unter cara.ch an